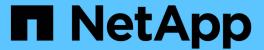

# volume flexgroup commands

**ONTAP 9.5 commands** 

NetApp August 29, 2024

This PDF was generated from https://docs.netapp.com/us-en/ontap-cli-95/volume-flexgroup-deploy.html on August 29, 2024. Always check docs.netapp.com for the latest.

# **Table of Contents**

| volume flexgroup commands      | <br>1 |
|--------------------------------|-------|
| volume flexgroup deploy        | <br>1 |
| volume flexgroup qtree-disable | <br>2 |

# volume flexgroup commands

## volume flexgroup deploy

(DEPRECATED)-Deploy a FlexGroup on the cluster

**Availability:** This command is available to *cluster* and *Vserver* administrators at the *admin* privilege level.

### **Description**

The volume flexgroup deploy command deploys a FlexGroup on the cluster.

The FlexGroup is created with 8 constituents on each node in the cluster. The constituents are split equally between the two largest aggregates on each node. If using two aggregates per node is not possible, all of the constituents are created on the largest aggregate on each node.

The volume flexgroup deploy command is only supported on clusters with 4 nodes or less. On clusters with more than 4 nodes, use the volume create command to create FlexGroups.

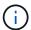

This command is deprecated and may be removed in a future release of ONTAP. Use the 'volume create -auto-provision-as flexgroup' command instead.

#### **Parameters**

#### -vserver <vserver name> - Vserver Name

This specifies the Vserver on which the FlexGroup will be located.

#### -size {<integer>[KB|MB|GB|TB|PB]} - Size of the FlexGroup

This specifies the size of the FlexGroup. The size is specified as a number followed by a unit designation: k (kilobytes), m (megabytes), g (gigabytes), t (terabytes), or p (petabytes). If the unit designation is not specified, bytes are used as the unit and the specified number is rounded up to the nearest 4 KB. The minimum size is 160 MB multiplied by the number of nodes in the cluster. The maximum size of the FlexGroup is limited by the platform maximum FlexVol size multiplied by 8 and multiplied by the number of nodes in the cluster. The size of the FlexGroup is also limited by the available space in the hosting aggregates. FlexGroups can be increased in size with the volume modify command and more constituents can be added with the volume expand command.

#### [-volume <volume name>] - Name of the FlexGroup to Create

This specifies the name of the FlexGroup. The name of the FlexGroup must start with an alphabetic character (a to z or A to Z) and must have 197 or fewer characters. The default value for the FlexGroup name is "fg".

### [-type {RW|DP}] - Volume Type

This optionally specifies the FlexGroup's type, either read-write (RW) or data-protection (DP). If you do not specify a value for this parameter, a RW volume is created by default.

### [-space-guarantee {none|volume}] - Space Guarantee Style

This optionally specifies the space guarantee style for the FlexGroup. A value of volume reserves space on the aggregates for the entire volume. A value of none reserves no space on the aggregates, meaning that writes can fail if an aggregate runs out of space. Because CIFS does not handle out-of-space conditions, do

not use the value none if the volume is accessible to CIFS clients. The default setting for volumes on All Flash FAS systems is none, otherwise the default setting is volume.

### [-foreground {true|false}] - Foreground Process

If this parameter is specified with false, the command runs in the background as a job. Otherwise, the command does not return until the operation is complete. The default value is true

## **Examples**

The following example deploys a FlexGroup named "flexgroup" in the Vserver named "vs1.example.com":

```
cluster::> volume flexgroup deploy -size 400TB -vserver vsl.example.com -volume flexgroup \frac{1}{2}
```

### **Related Links**

- · volume create
- · volume modify
- · volume expand

## volume flexgroup qtree-disable

Disable gtree support on a FlexGroup

**Availability:** This command is available to *cluster* and *Vserver* administrators at the *advanced* privilege level.

## **Description**

The volume flexgroup qtree-disable command disables qtree support on a FlexGroup.

#### **Parameters**

-vserver <vserver name> - Vserver Name (privilege: advanced)

This specifies the Vserver in which the FlexGroup is located.

-volume <volume name> - Volume Name (privilege: advanced)

This specifies the name of the FlexGroup.

## **Examples**

The following example disables the qtree support on a FlexVol named "fg" in Vserver "vs0":

```
cluster::*> volume flexgroup qtree-disable -vserver vs0 -volume fg
```

#### Copyright information

Copyright © 2024 NetApp, Inc. All Rights Reserved. Printed in the U.S. No part of this document covered by copyright may be reproduced in any form or by any means—graphic, electronic, or mechanical, including photocopying, recording, taping, or storage in an electronic retrieval system—without prior written permission of the copyright owner.

Software derived from copyrighted NetApp material is subject to the following license and disclaimer:

THIS SOFTWARE IS PROVIDED BY NETAPP "AS IS" AND WITHOUT ANY EXPRESS OR IMPLIED WARRANTIES, INCLUDING, BUT NOT LIMITED TO, THE IMPLIED WARRANTIES OF MERCHANTABILITY AND FITNESS FOR A PARTICULAR PURPOSE, WHICH ARE HEREBY DISCLAIMED. IN NO EVENT SHALL NETAPP BE LIABLE FOR ANY DIRECT, INDIRECT, INCIDENTAL, SPECIAL, EXEMPLARY, OR CONSEQUENTIAL DAMAGES (INCLUDING, BUT NOT LIMITED TO, PROCUREMENT OF SUBSTITUTE GOODS OR SERVICES; LOSS OF USE, DATA, OR PROFITS; OR BUSINESS INTERRUPTION) HOWEVER CAUSED AND ON ANY THEORY OF LIABILITY, WHETHER IN CONTRACT, STRICT LIABILITY, OR TORT (INCLUDING NEGLIGENCE OR OTHERWISE) ARISING IN ANY WAY OUT OF THE USE OF THIS SOFTWARE, EVEN IF ADVISED OF THE POSSIBILITY OF SUCH DAMAGE.

NetApp reserves the right to change any products described herein at any time, and without notice. NetApp assumes no responsibility or liability arising from the use of products described herein, except as expressly agreed to in writing by NetApp. The use or purchase of this product does not convey a license under any patent rights, trademark rights, or any other intellectual property rights of NetApp.

The product described in this manual may be protected by one or more U.S. patents, foreign patents, or pending applications.

LIMITED RIGHTS LEGEND: Use, duplication, or disclosure by the government is subject to restrictions as set forth in subparagraph (b)(3) of the Rights in Technical Data -Noncommercial Items at DFARS 252.227-7013 (FEB 2014) and FAR 52.227-19 (DEC 2007).

Data contained herein pertains to a commercial product and/or commercial service (as defined in FAR 2.101) and is proprietary to NetApp, Inc. All NetApp technical data and computer software provided under this Agreement is commercial in nature and developed solely at private expense. The U.S. Government has a non-exclusive, non-transferrable, nonsublicensable, worldwide, limited irrevocable license to use the Data only in connection with and in support of the U.S. Government contract under which the Data was delivered. Except as provided herein, the Data may not be used, disclosed, reproduced, modified, performed, or displayed without the prior written approval of NetApp, Inc. United States Government license rights for the Department of Defense are limited to those rights identified in DFARS clause 252.227-7015(b) (FEB 2014).

#### **Trademark information**

NETAPP, the NETAPP logo, and the marks listed at <a href="http://www.netapp.com/TM">http://www.netapp.com/TM</a> are trademarks of NetApp, Inc. Other company and product names may be trademarks of their respective owners.